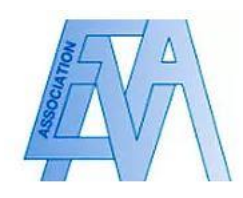

## Participer à un événement

Mode opératoire

1. Connectez-vous en tant que membre de l'association ou visiteur externe, puis cliquez sur la rubrique « L'Agenda »

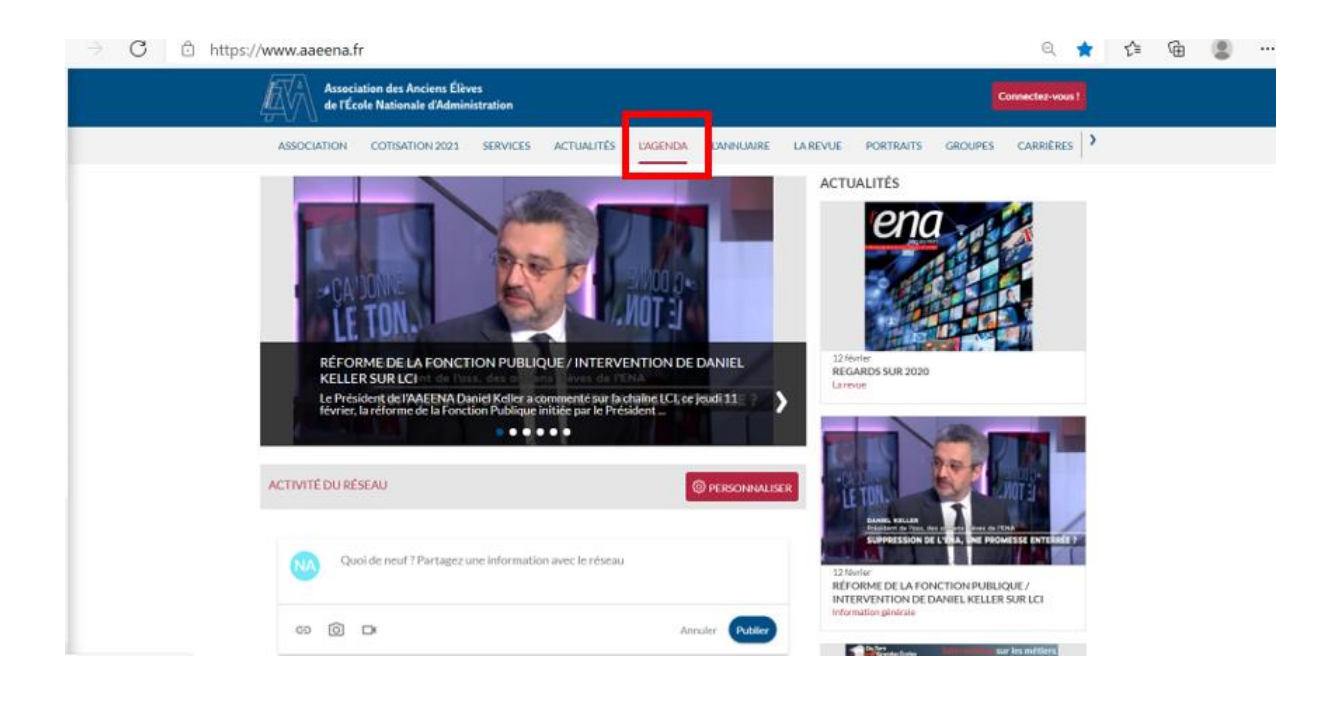

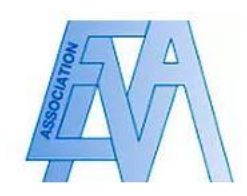

2. Visualisez les événements prévus, et cliquez sur l'encadré « Participer » de celui ou ceux qui vous intéresse

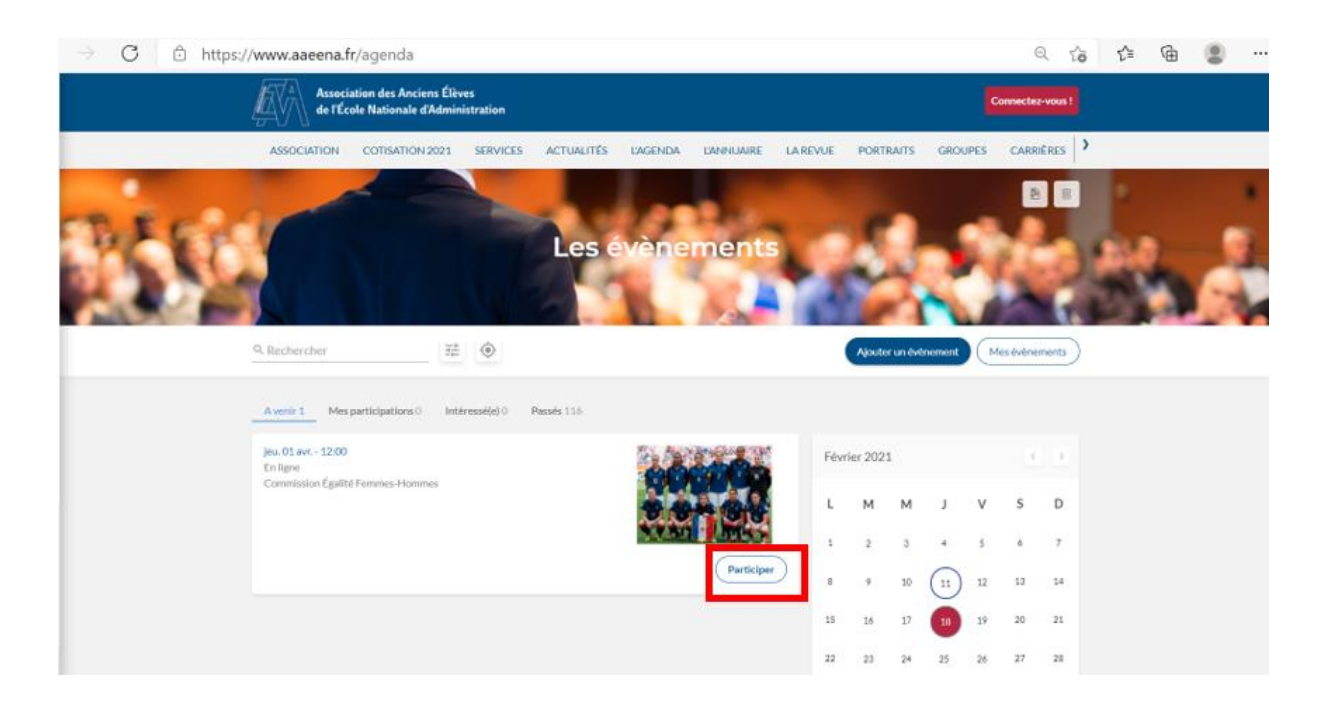

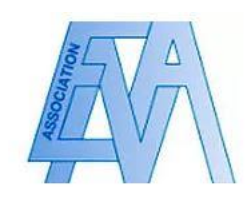

3. Consultez la description de l'événement, vérifiez vos disponibilités et si celui-ci a lieu en ligne ou sur place, puis cliquez sur « Participer »

## **Réunion de la Commission Egalité Femmes-Hommes :<br>Talents du service public, les filles aussi !" Jeudi 1er avril à la proprieut du filtre du Tabo**

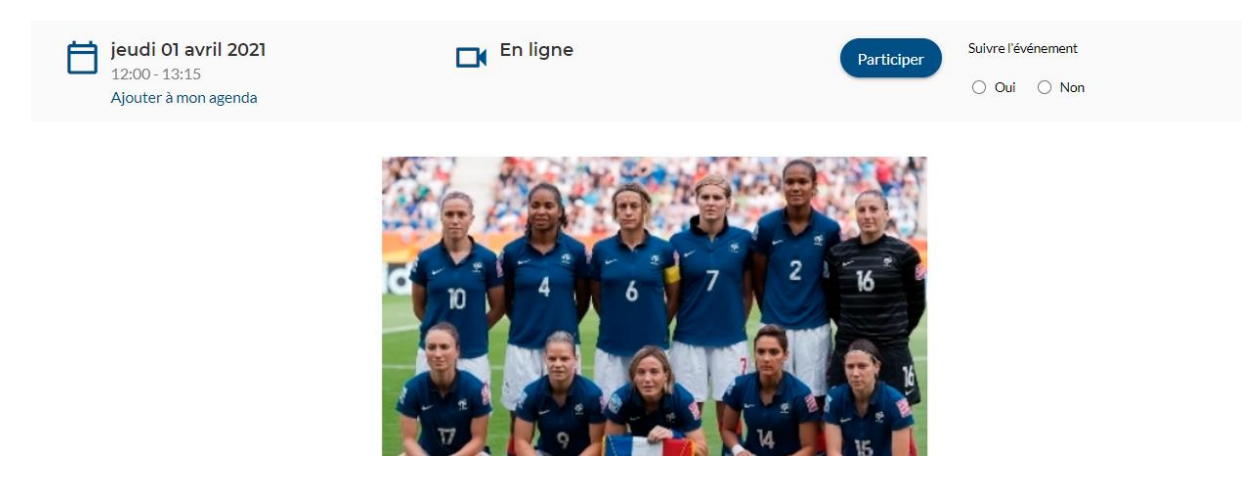

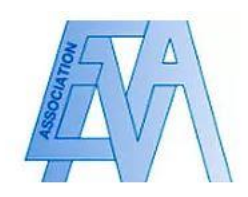

4. Vérifier le prix éventuel de la participation à l'événement, sélectionnez le nombre de places que vous souhaitez puis cliquez sur l'encadré rouge « poursuivre »

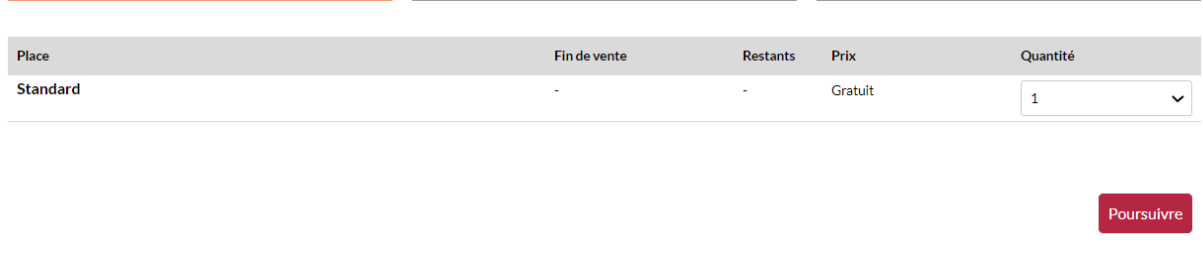

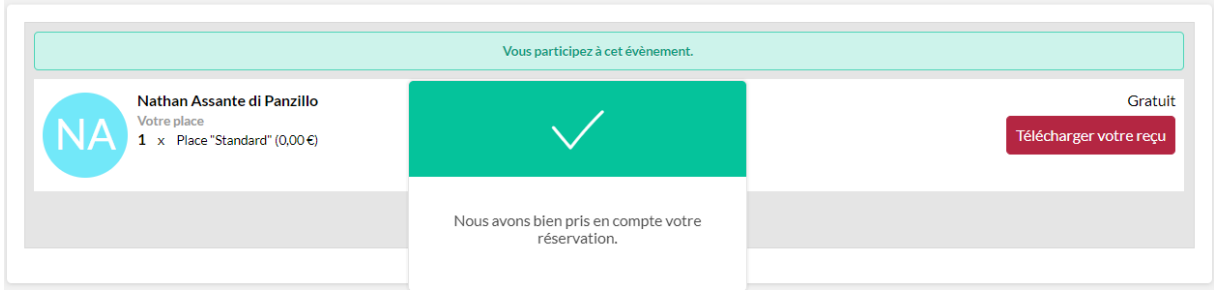